## **Orientações para gerir e enviar Relatório Final para projetos/ações na Plataforma PSP/GPEsq**

1. Informe login e senha para entrar no sistema PSP/Gpesq, pelo link [https://sistemas.unifal](https://sistemas.unifal-mg.edu.br/app/gpesq/)[mg.edu.br/app/gpesq/](https://sistemas.unifal-mg.edu.br/app/gpesq/)

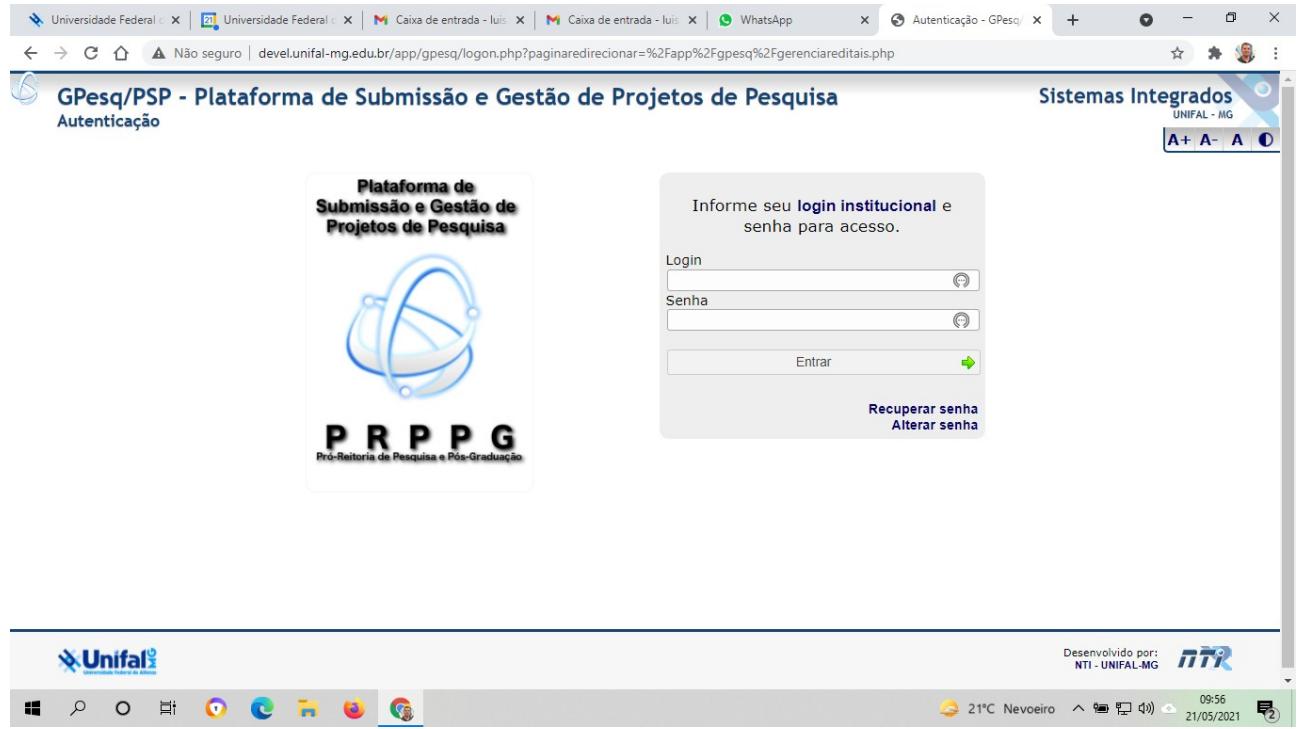

## 2. Em Pesquisador, selecione Gerenciar meus projetos

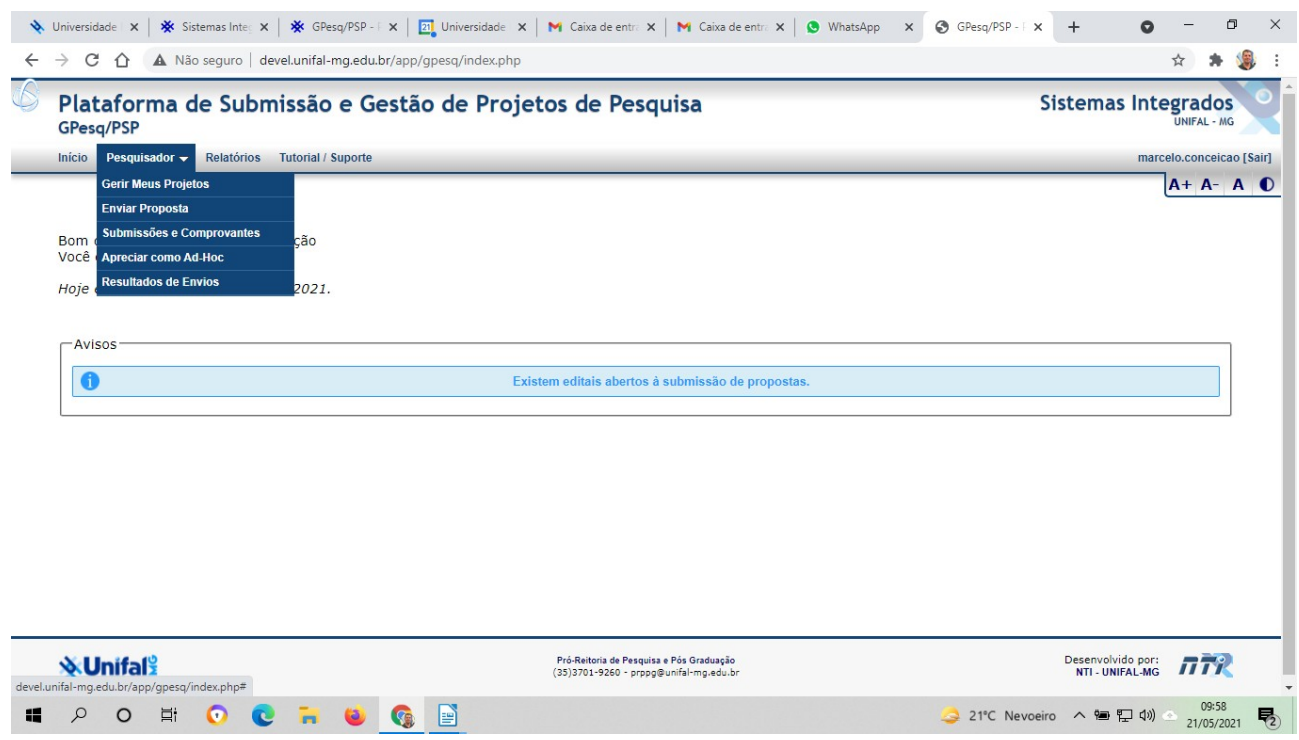

## 3. Clique no ícone Editar

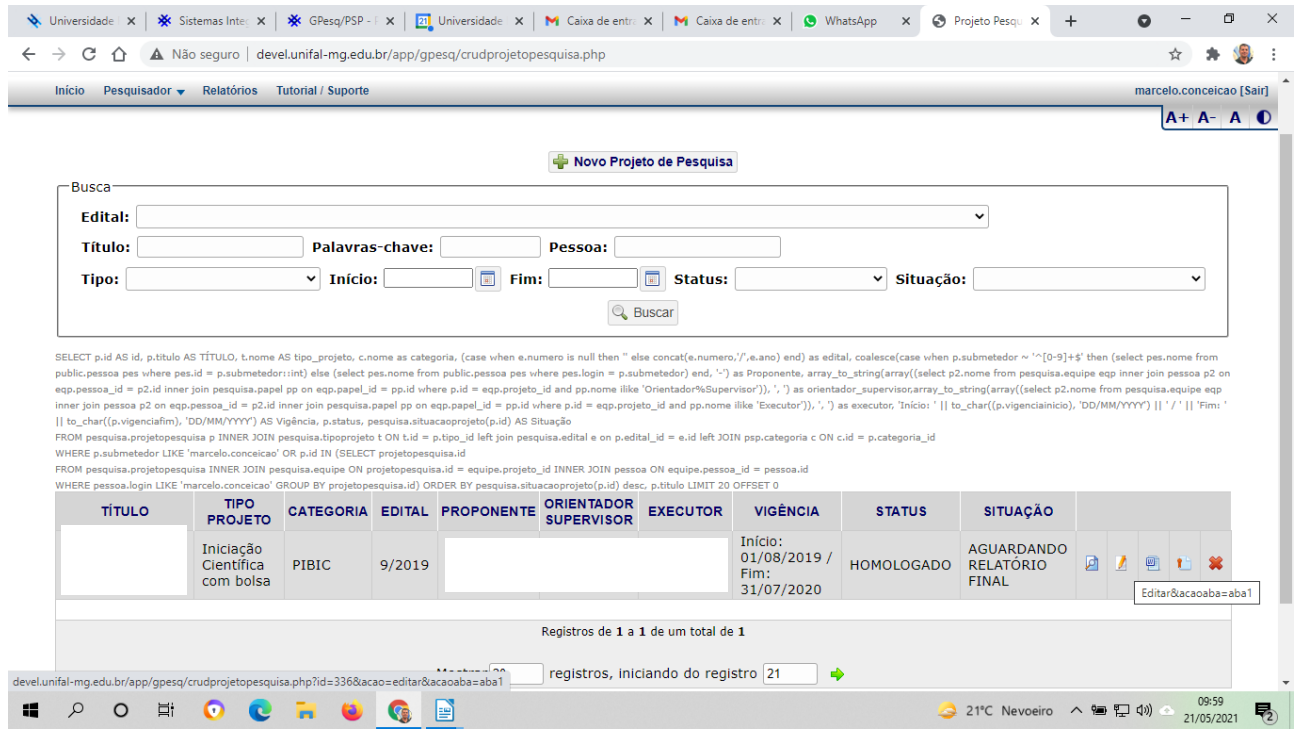

4. Você pode selecionar os comandos para gerir o projeto ao longo de seu desenvolvimento (Dados principais, dados secundários, equipe, anexos, produtos, ocorrências, situação) e, ao término, para redigir e enviar o Relatório final.

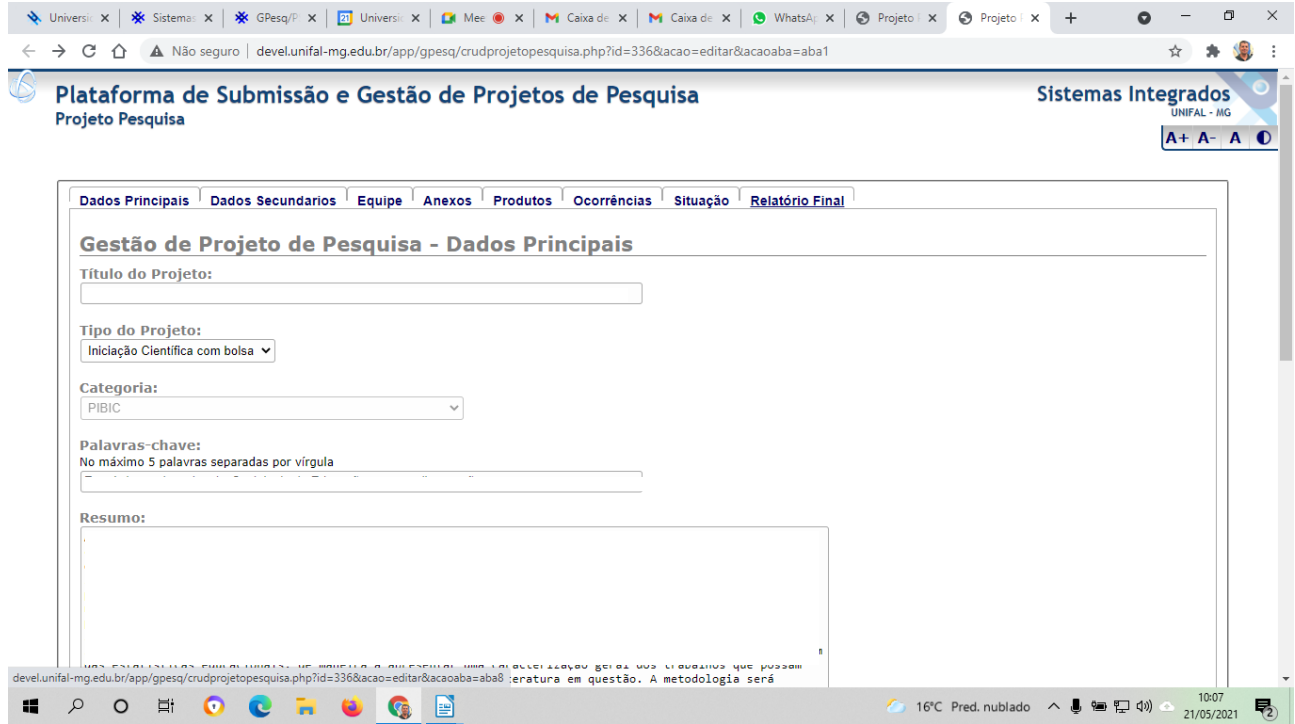

5. Clicando em Relatório Final, que só pode ser preenchido e enviado após o término previsto do projeto/ação, abre a seguinte tela:

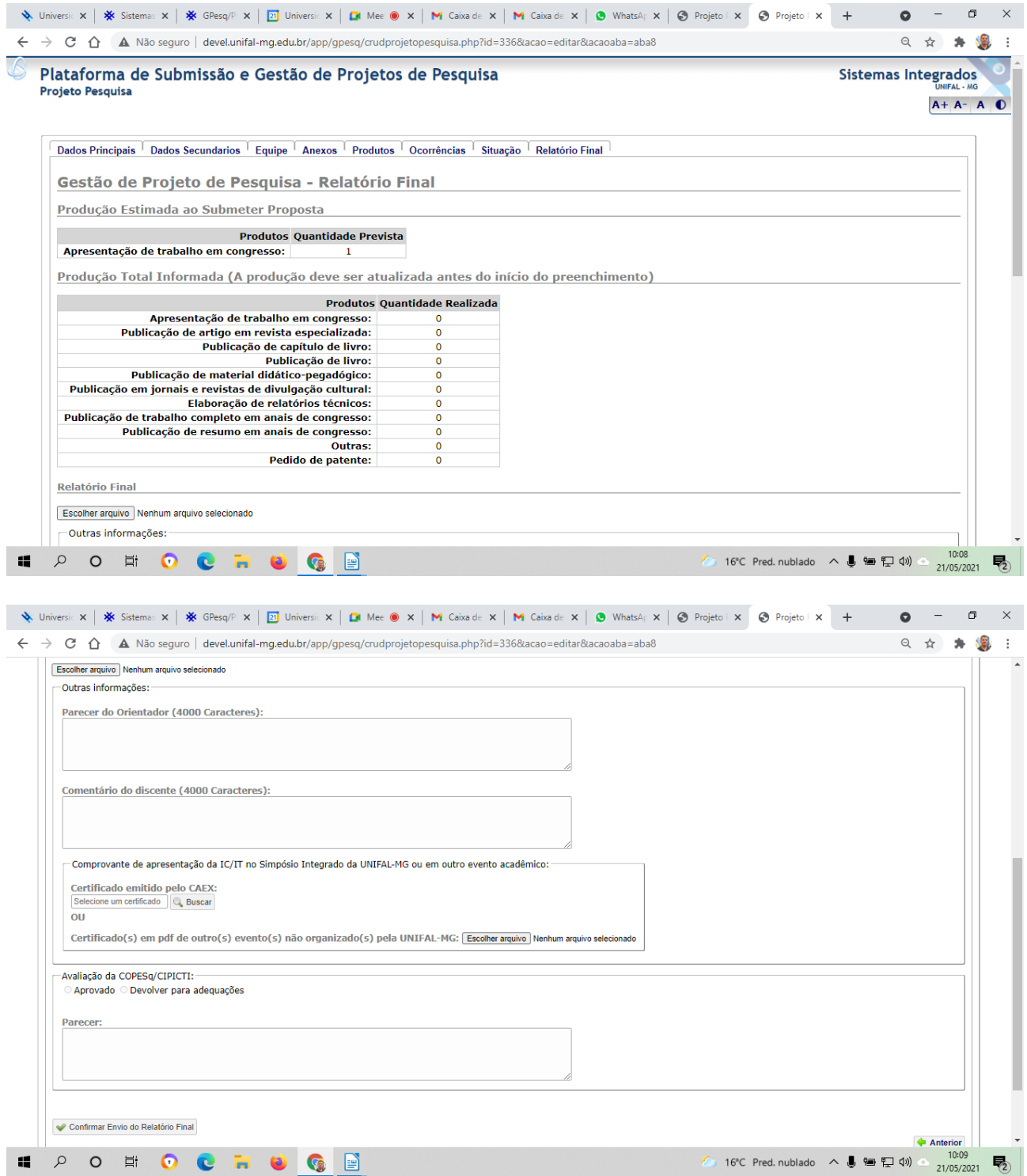